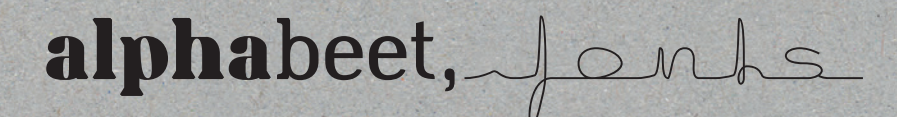

# DOCUMENTATION

TYPE DESIGN | FONTS | CHARACTER SETS | OPEN TYPE FEATURES VARIABLE & MULTILAYER FONTS | FONT INSTALLATION

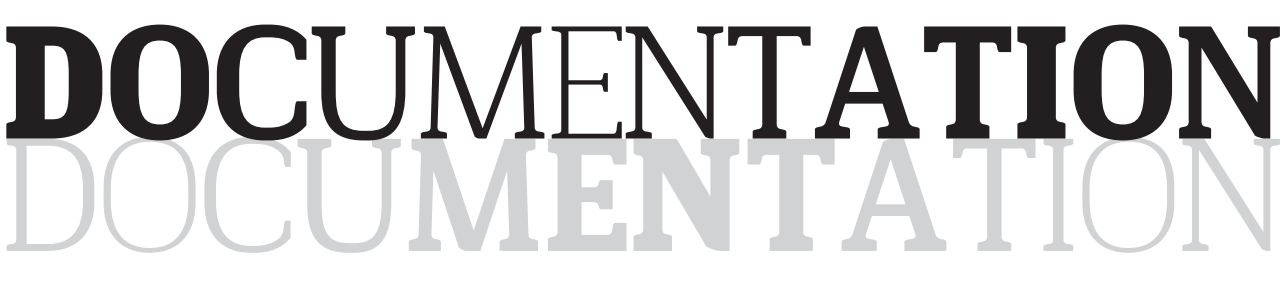

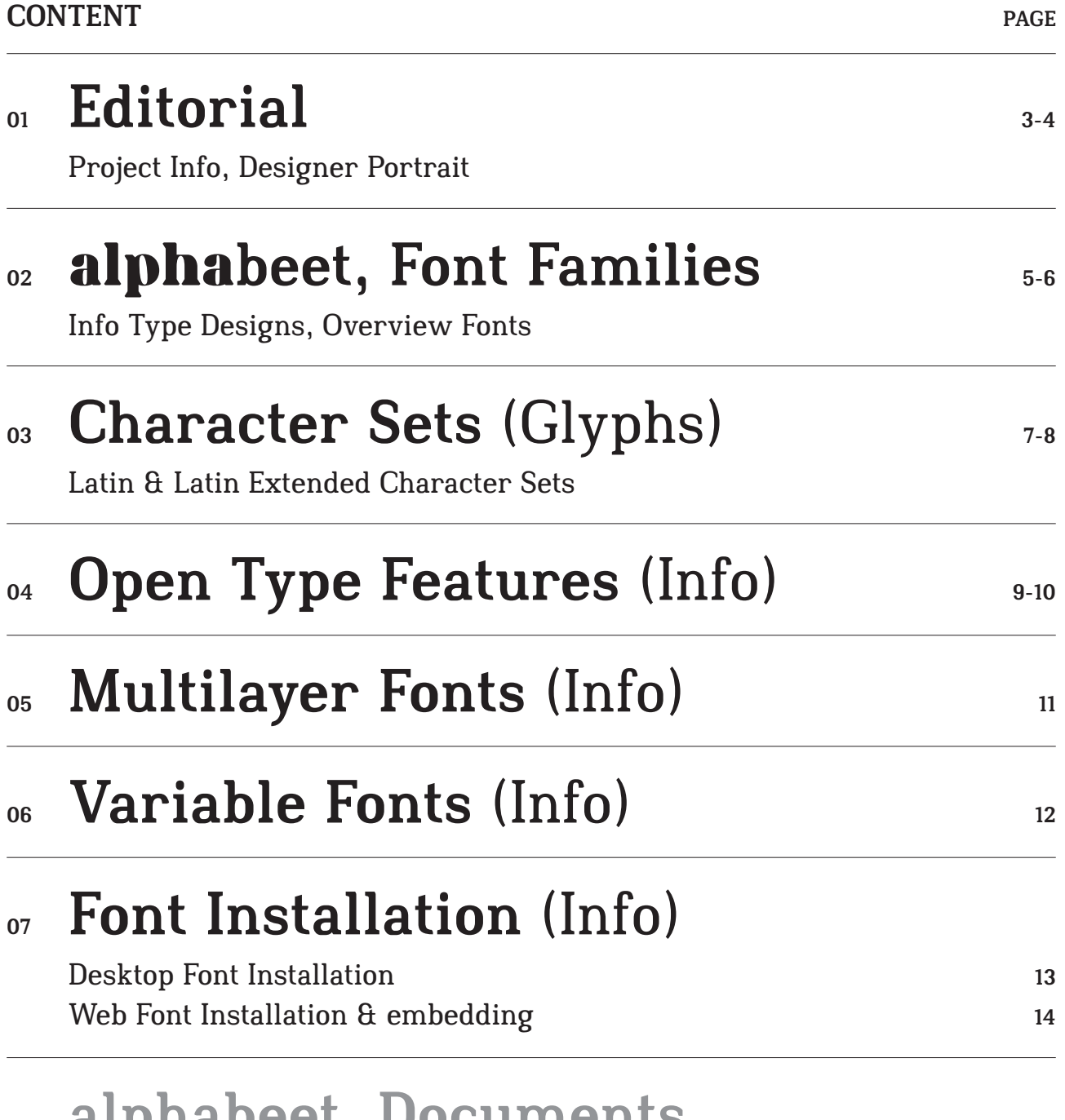

## >> alphabeet, Documents

Price List, Terms & End User Licence Agreements

### EDITORIAL

### alphabeet, Janks

 $\triangle$  lphabeet\*, as a type foundry, is the output of 10 years of type design, and represents the font designs of Elorian Kriegner, Craphic, & Type 10 years of type design, and represents the font designs of Florian Kriegner, Graphic- & Type Designer from Linz, Austria, from 2010 to 2020. He started creating and developing fonts during his studies at the school of graphic design Alsterdamm, Hamburg, and continued out of an intense interest in typography, a key area of graphic design.

The intention was to build font families for different scenarios, in different styles and from various typographic origins. While the font development started out of pure interest, one thing led to another. After several years of learning by doing, studying type design and open type features, the first nine font families with more than 100 font styles are now ready to use. First of all Florian wanted to develop reading fonts, classic versions of the two main type categories, Antiqua and Grotesque. Therefore, early works focussed on the basics of *Dueblo* and *Nømad,* and further designs were the basics of *Slabton* and *Ratatam*. But before and after that there were intentions to draw and create display fonts, influenced by different directions of design and handwriting styles. This led to the ideas for the other font designs and the decor variants of the fonts, which complete the font families as styles for headlines and initials and display purposes.

With all the developed vectors, graphics and fonts with their features, options and variablilities, a lot of tasks in graphic-, editorial- and communication design can be solved. The fonts have been tested, optimized and expanded over a long time, contain a lot of useful features, and are now state-of-the-art open type font software files for desktop- and web usage.

For further information and licencing visit the website and have a look in the corresponding font sheets and the documentation files.

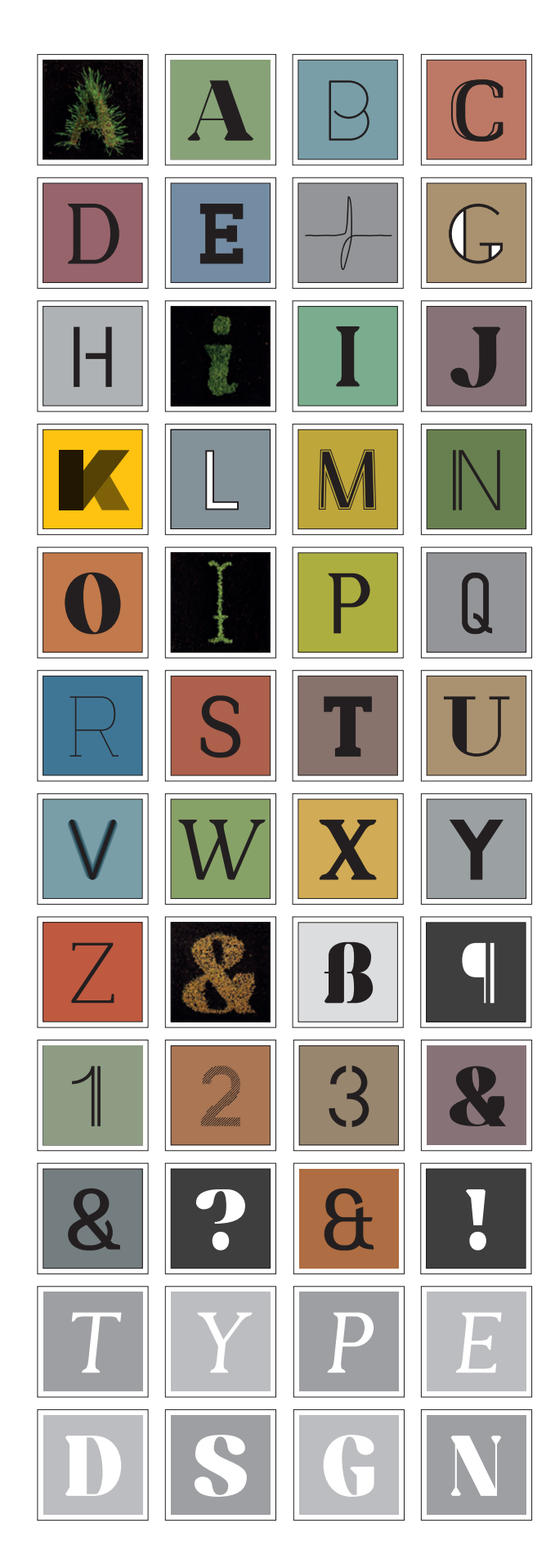

*<sup>\* &#</sup>x27;Beet', in German, means 'flowerbed'.*

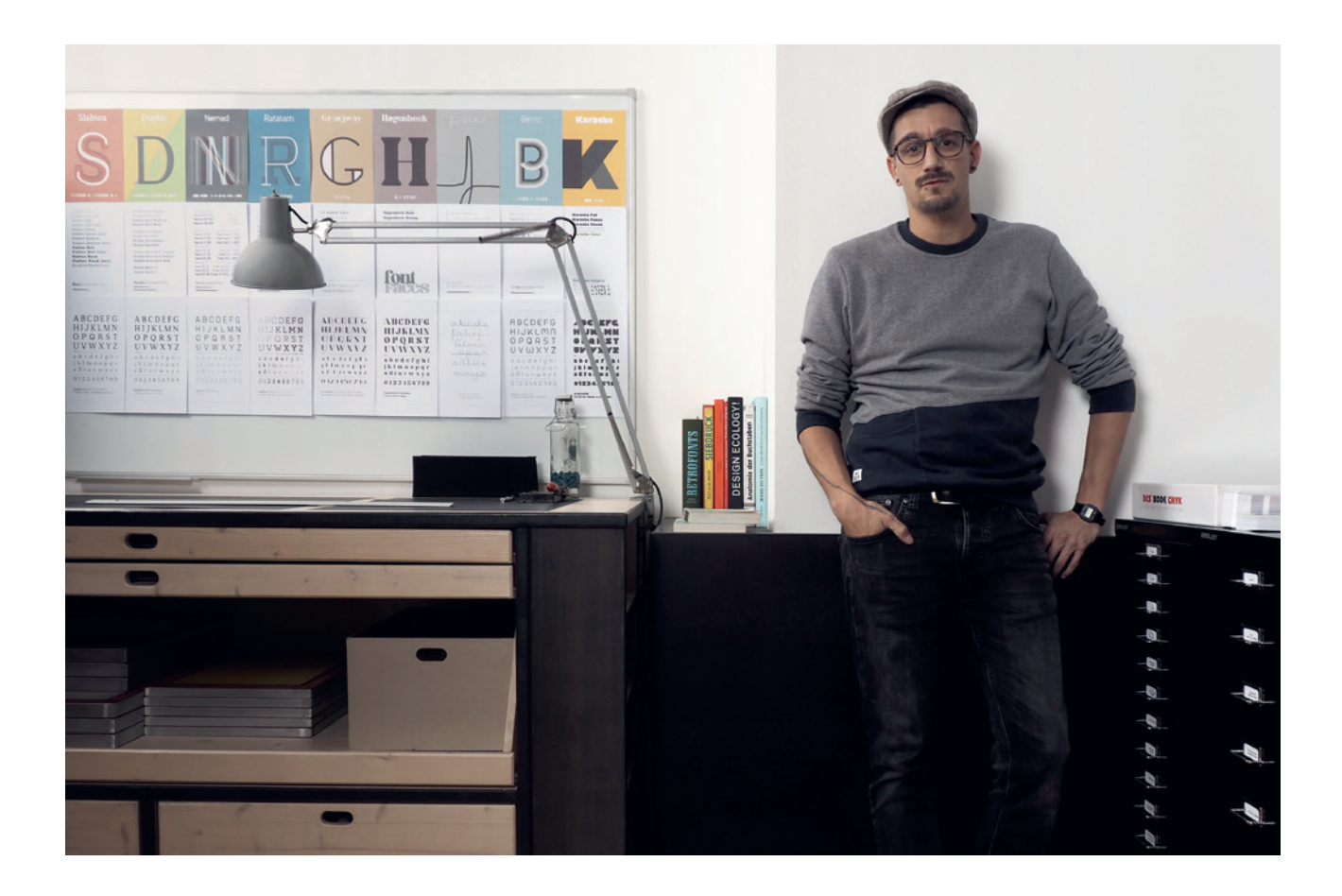

## florian kriegner

### GRAPHIC & COMMUNICATION DESIGN TYPE DESIGN

### FLORIAN KRIEGNER

\* 13th of December 1985 in Linz (AUT)

MAIL: mail@floriankriegner.com WEB: www.floriankriegner.com As a graphic- and type designer and service partner in the field of communication design, Florian Kriegner designs the every day life of brands, companies and projects since 2003. He's planning, concepting and creating crossmedia design processes and developing individual solutions in design and the functionality of visual brand-appearances.

 After experiences in employment from 2003 - 2008, the degree as a media specialist (Linz, 2006), the studies at the School of Graphic Design Alsterdamm (Hamburg, 2008 - 2011) and the self employed art direction work since 2011 he found his vocation in the field of Corporate- and Editorial-Design (see www.corridor.at) and started the work for his Type Project alphabeet, while his studies in Hamburg out of an intense interest in typography, one of the key elements of graphic design. He developed the Font Families presented on www.alphabeet.at.

SLABTON is a font family in the slab serif style. There are six defined weights, from thin to **black**, and six *italic weights* as well as a variable font. All latin small caps are integrated and the font contains a lot of useful open type features and options. Also, there is an additional DECOR STYLE for decorative matters.

DUEBLO is a font family in SERIF, SANS SERIF and semi serif with variability in weight and serifs. It's a classical antiqua with a sans serif basis, a semi serif version, two decor styles for headlines and initials and the *italics* in *sans* and in *serif*. The small caps, alternates as well as other useful optional and contextual open type features are included in the fonts. It has been in development since 2012 and in use for several projects and publications since 2015. It was worked on until 2020, the cyrillic and greek letters were added, and it was built up in a new and modern way. Now it's really ready for building words and paragraphs.

NØMAD is a big grotesque font family with 38 fonts and the variable Font. 7 x 4 weights (Light, Regular, Medium, Bold) from condensed (XXS, XS, S) via the standards (M) to the expanded widths (L, XL,  $XXL$ , the same 4 weights in a rounded version and 6 decor styles: Double, Stencil, Outline, Inline, Rough and Sketch. The work on Nømad began in 2011, and back then it was almost the first attempt to make a standard sans serif font family. It provided a lot of input to the other font designs, and was then reworked until 2020 with the collected theoretical knowledge. Nømad is the biggest font family from Florian Kriegner available so far.

RATATAM is a variable egyptian font face. There are eight weights from thin to **black**, but a lot more opportunities with the variable font, and a decor style with inner elements. Useful open type features, which are optional as well as contextual alternates and positions, are defined, all small caps integrated.

GRAIGWAY is an art deco styled display font face in sans and serif. It has small caps and 'Halfcap' alternatives included. There is an outline version with separate fillings for multilayering and color fonts with the layer-combination.

HAGENBECK is an old style font face with the intention to get really bold. It's a design from 2019, drawn during a rainy stay in the eponymous district in Hamburg, the designers 'hood for a long time. There is the bold weight and a decorative stamped version of this font face.

f-line is a special hand writing mono line font face, with one constant line from glyph to glyph and variable width. It was drawn for the designer's thesis in 2010 and now expanded with a lot of open type features. It's built up with three glyph sets to let the glyphs rotate automatically, and amongst other type features initial forms are available.

BERTO is a variable monoline font face. With two stylistic sets it is flexible in usage either for display or for reading matters. It was specially drawn for a corporate design in 2011, and since then has been continuously rebuilt and extended to a font family with five weights and a variable font.

Karacho is a 'fat style' geometric display typeface with two counter-styles, a stylistic set of lowercase letters, and multilayer options: the font design is separated in three layers for building individually colored font variants.

### alphabeet, Janks

### Berto

Berto No. 1 Berto No. 2 Berto No. 3 Berto No. 4 Berto No. 5 Berto variable Font

### Dueblo

Dueblo Serif Regular *Dueblo Serif Italic* Dueblo Serif Medium Dueblo Serif Bold

Dueblo Sans Regular *Dueblo Sans Italic* Dueblo Sans Medium Dueblo Sans Bold Dueblo Sans Decor S Dueblo Sans Decor L

D Semi Serif Regular D Semi Serif Medium D Semi Serif Bold

f-line

f.line norm <u>unide</u> variable

### Graigway

Graigway Sans Graigway Line > Color Fonts > Multilayer Graigway Serif

### Hagenbeck

Hagenbeck Bold Hagenbeck Stamp

### Karacho

Karacho Fat Karacho Punzo > Color Fonts

### Ratatam

Ratatam Thin Ratatam Extralight Ratatam Light Ratatam Regular Ratatam Medium Ratatam Bold Ratatam Extrabold Ratatam Black Ratatam Inline Ratatam variable Font

### Slabton

Slabton Thin *Slabton Thin Italic* Slabton Light *Slabton Light Italic* Slabton Roman *Slabton Roman Italic* Slabton Medium *Slabton Medium Italic* Slabton Bold *Slabton Bold Italic* Slabton Black *Slabton Black Italic* SLABTON DECOR Slabto*n* variable Font

Nømad

Nømad M 50 Light Nømad M 100 Regular Nømad M 150 Medium Nømad M 200 Bold Nømad XXS 50 Light Nømad XXS 100 Regular Nømad XXS 150 Medium Nømad XXS 200 Bold Nømad XS 50 Light Nømad XS 100 Regular Nømad XS 150 Medium Nømad XS 200 Bold Nømad S 50 Light Nømad S 100 Regular Nømad S 150 Medium Nømad S 200 Bold Nømad L 50 Nømad L 100 Nømad L 150 Nømad L 200 XL & XXL Namad variable Font

Nomad DCR Double Nømad DCR Stencil Nømad DCR Outline NOmad DCR SKETCH Nømad DCR Inline

NOmad DCR Rough

Nømad RND 50 Nømad RND 100 Nømad RND 150 Nømad RND 200

### SYM

ICONS & GRAPHICS

## Character Sets

Fonts in the category of **Open Type Latin Standard** must contain at least  $\sim$  400 glyphs to be able to display the most of the languages based on the latin alphabet. The foundation is the uppercase, lowercase and number glyphs, the basic symbols, the punctuation signs and the accents. All needed combinations complete the latin standard character set. In Open Type Latin Extended there are more accents, combinations and alternatives like small caps, extended figure and symbol sets available. For instance, old style and tabular numbers or symbols like arrows or music signs are complementary and within the extended sets. Within the Open Type Pro / Extended Sets there can be thousands of glyphs. In these sets the characters for the greek and cyrillic scripts and languages as well as the settings for these languages are integrated. There may be Limited Character Sets, just containing a reduced number of glyphs.

LATIN BASIS

## UPPERCASE ABCDEFGHIJKLMNOPQRSTUVWXYZẞ LOWERCASE abcdefghijklmnopqrstuvwxyzß

![](_page_6_Picture_138.jpeg)

### LATIN WEST-/CENTRAL-/SOUTHEAST-EUROPE

ÁĂÂÄÀĀĄÅÃÆĆČÇĊÐĎÐÉĚÊËĖÈĒĘ₣ĞĢĠĦĤ ÍÎÏİÌĪĮĶĹĽĻŁŃŇŅŊÑÓÔÖÒŐŌØÕŒÞŔŘŖŚŠŞȘ ŦŤŢŢÚÛÜÙŰŪŲŮŴŴŴŴÝŶŸŶŹŽŹ áăâäàāąåãæćčçċðďđéěêëėèēęğģġħĥ ıíîïiìīįȷķĸĺľļłńňņŋñóôöòőōøõœþŕřŗśšşș f t t t t ú û ü ù ű ū u ů w ŵ w w ý ŷ ÿ ỳ ź ž ż

EXTENDED SYMBOL SETS

GREEK BASIS

← ↑ → ↓ ← ↑ ↑ ∧ ↗ ⊻ ▶ ♪ ♬ ♪ ∱ ♯ ๒ ∗ ? \* \*

АБВГДЕЁЖЗИЙКЛМНОПРСТУ ФХЧЦШЩЬЪЫЭЮЯабвгдеёжз ийклмнопрстуфхчцшщьъыэюя

CYRILLIC EXTENDED (+ BULGARIAN, SERBIAN, UKRAINIAN) ЃҐЀЍЌЎЏЉЊЅЄІЇЈЋЂҌѪҘҲҶӀӁӐӒӔӖ ӁӞӢӤӦӬӮӰӲӴӸҍӅѠѲѴҒҖҚӉҮҰҺӘӚѲ ѓґѐѝќўџљњѕєіїјћђѣѫҙҳҷһӂӑӓӕ ӗӝӟӣӥӧӭӯӱӳӵӹԓԝѳѵғҗқңүұӏәө

### CYRILLIC BASIS АБВГДЕЁЖЗИЙКЛМНОП РСТУФХЧЦШЩЬЪЫЭЮЯ абвгдеёжзийклмнопрстуфхчцшщьъыэюя

EXTENDED CHARACTER SETS: LATIN EXTENDED (OPTIONAL AND VARYING SETS) LIGATURES **ff** fi fi fl fl fu fi ct st etc. SMALLCAPS ABCDEFGHIJKLMNOPQRSTUVWXYZß FIGURES OLD STYLE & SMALL CAPS  $0123456789$ FIGURES TABULAR (FITTING IN TABLES)  $0123456789$ (MORE ACCENTS AVAILABLE: COMBS, STD, CASE ·  $\cdot$   $\cdot$   $\cdot$   $\cdot$   $\cdot$   $\cdot$   $\cdot$   $\theta$   $\theta$   $\theta$ 

GLYPH TABLES

## Open Type Features

Next to the characters there are a lot of possibilities to give a font functions via open type features, using automated or optional settings. There are language dependent settings and different typesetting options – settings for accents, capitals and small caps, contextual and positional changes of characters and for example stylistic alternates and stylistic sets, which combine alternate shapes. Further different kinds of numbers are within a font and ligatures (combinations of letters) can be defined. Use the open type menus in your software to control the settings of a font and get access to the options.

![](_page_8_Figure_3.jpeg)

### CONTEXTUAL ALTERNATES

Contextual glyph and position changes happen in context to the letters and signs next to it. These features are running automatically. You can manually deactivate them or change glyphs back and choose the each other glyph over the open type menus.

### OPTIONAL STYLISTIC ALTERNATES

Stylistic alternates are formal variants of characters. You are able to activate or choose them, if available, in the open type menus.

ABCDEFGHIJKLMNOPQRSTUVWX

ABCDEFGHIJKLMNOPQRSTUVWXYZ Set 2 **ABCDEFGHIJKLMN** 

 $\text{Cov}_1 \text{Cov}_2 \text{Cov}_1 \text{Cov}_2 \text{Cov}_3 \text{Cov}_4 \text{Cov}_5$   $\text{Cov}_5$   $\text{Cov}_6$   $\text{Cov}_7$   $\text{Cov}_7$   $\text{Cov}_8$   $\text{Cov}_7$   $\text{Cov}_8$   $\text{Cov}_7$   $\text{Cov}_8$   $\text{Cov}_7$   $\text{Cov}_8$   $\text{Cov}_7$   $\text{Cov}_7$   $\text{Cov}_8$   $\text{Cov}_7$   $\text{Cov}_8$   $\text{Cov}_7$ 

![](_page_8_Picture_11.jpeg)

#### STYLISTIC SETS

Set 1 ABCDEFGHIJKLMN

*O*

Stylistic sets are collections of the stylistic alternates and variants, and can give a font another face.

#### NUMBERS / FIGURE ALTERNATES

There are different kinds of numbers within a font. The proportional / majuscule figures are mostly standard, further there are old style and small cap figures for optional use within lowercase or capital settings, and tabular figures for the use in tables. Then there are the superior and inferior figures, and the numbers for fractions.

As in other features, numbers also change automatically to corresponding settings, and you can choose or change them manually.

## Open Type Features

![](_page_9_Picture_2.jpeg)

![](_page_9_Picture_3.jpeg)

$$
\cdot \cdot \cdot (\bigoplus_{i=1}^{\mathbb{N}}\lambda_i) \Big\{ \bigg\} \Big[ \bigg] \Big\{ \bigg\} \Big[ \bigg\{ \bigg\} \Big[ \bigg\{ \bigg\} \Big] \Big( \bigg\{ \bigg\} \Big] \Big) \cdot \cdot \Big[ \bigg\{ \bigg\} \Big[ \bigg\} \Big[ \bigg\} \Big] \Big] \Big].
$$

# \$\$/\$\$ ¢¢/¢¢

FOSITIONAL FORMS: INITIALS A/A E/E C/C

♩♪♫♬♭♮♯ ←↑→↓↖↘↗↙↔↕ SPECIAL CHARACTERS aaaeeeiiiooouuu 1 1 2 2 1 1 2 2 3 3 3 anna&ottonormal

#### SMALL CAPS

Small caps are uppercase letters with the height and stroke thickness of lowercase letters, and therefore are technically not just a case transformation. A smaller representation may require changes in shape.

#### VERSAL SPACING

With this feature letters get optimized spa-

### CASE-FEATURE

There are case sensitive forms & positions. Means, that glyphs like the parens, braces, brackets, the bullet and more are higher when the font is set to uppercase.

### ALTERNATE GLYPH BREAKS

There are exceptions in design in different font weights. I.e. breaks can automatically switch in thicker weights and variable fonts.

Initial forms are specially used for the beginning of a word or sentence. Activate these forms in the open type menu of your software.

#### CONTEXTUAL ALTERNATE ROTATING

With contextual rotating sets of letter variants are rotating, if coming near the same glyph. This is an automated feature to script fonts like the f-line (visualization).

There may be special characters in fonts, such as music signs, arrows and others. Always have a look in the glyphs-table and see what the font designer prepared for you.

### LIGATURES

A ligature is two or more characters or letters joined in a single character. Standard ligatures are mostly automatically activated; others, if available, can be chosen in the glyph-table or be activated in the open type menus.

## ff>ff fi>fi fl>fl ffi>ffi ffl>ffl  $f$ u>fu ct> $c$ t st> $st$  Æ æ Œ œ etc.

## Multilayer Fonts

Layered fonts have letters that are stacked in multiple layers of different shades or colors. Some layered fonts are available as combined color fonts with predefined coloring, some actually include multiple files for each layer to build individual font variants and color combinations. What you need to do is to have multiple text frames with the exact same content exactly on top of each other or intentionally displaced, each of them with a different font style and/or color. Of course, you can also combine different fonts.

# FONT ASSEMBLY MULTILAYER LAYER LAYER LLAYER LAYER AYER

ABCDEFGHIJKI MNOPORSTUVWXYZ abcdefghijklmnopqrstuvwxyzß

ABCDEFGHIJKLMNOPQRSTUVWXYZ abcdefghijklmnopqrstuvwxyzß

ABCDEFGHIJKI MNOPORSTUVWXVZ abcdefghijklmnopqrstuvwxyzß

![](_page_10_Picture_7.jpeg)

## Variable Fonts

Some of the fonts are ready for variable purposes. To use the variable fonts you may have to copie the font files into correspondending folders in your system, to enable applications to use it. There are different options. Slabton for example is variable in weight und italic angle, Dueblo has variable serifs, weight and a switch to semi serif, Berto and Ratatam are variable in weight, Nømad is variable in weight and width and f-line in width also.

![](_page_11_Figure_3.jpeg)

In the menus of your application you can control variability and regulate for example the weight or italic angle of a font.

To install font software especially for the use in Adobe applications and to be able to use the variable font settings there, open the folder Macintosh HD/Library/Application Support/Adobe/Fonts and copie & paste or move the font software (GX.ttf files) into this folder. The fonts are then available in your Font selection menus. Proceed similar on other computer systems.

## Desktop Font Installation

Please note, that this manual is for users of actual computer systems and apps. If you use older systems or software, you may eventuelly need additional software to install and use the fonts. alphabeet.at recommends the OpenType font format: The advantages of OpenType are the ensuring of the compability between Mac and Windows as well as the embedding of more than 65.000 Glyphs and loads of automated and optional type features.

![](_page_12_Picture_3.jpeg)

### INSTALL FONTS ON LOCAL SYSTEMS:

### *1. Localize and unzip the Font-File*

The font software delivered by *alphabeet.at* comes in zip-packages. You have to unzip the files to get able to install and use it. Therefore open (by double click) the .zip-files you got and if asked confirm again to extract all files. If you have problems opening the .zip-file, please search for (free) Utilities to unpack such files.

#### *2. Install the font software*

Most common is just opening (double clicking) the font software (.otf or .ttf files) to install it into the systems font manager / library. Otherwise open any preinstalled application (on a Mac that's "Font Book" / "Schriftsammlung", under windows go to "Fonts" in the system control panel menu) or any other font manager you are using. You find these applications in the applications folder on your system.

Add the new fonts to your font manager and font collection by open and install it into such a program or copie and paste the files into corresponding folders. Either there is a plus-button in the app, or you go to "add font" in the menus of the app. It may pop up another dialog, just follow the instructions to open and install the fonts.

*The chosen Font is now available in all text processing applications on your computer.*

#### *3. Install Fonts especially for Adobe Software*

To install font software especially for the use in Adobe applications and to be able to use the variable font settings there, open the folder Macintosh HD/Library/Application Support/Adobe/Fonts and copie & paste or move the font software (.otf or .ttf files) into this folder. The fonts are then available in your Font selection menus. Proceed similar on other computer systems.

It's on you how you choose to manage the sofware for font management. As written in the Licence agreement you are responsible for securing the software and making sure that unlicenced copies do not leave your possession.

*Please ensure that the usage follows all terms and conditions written in the end user licence agreement.*

*Thank you for using our fonts and font software and enjoy the work with it.*

alphabeet.at / Schriftstudio / Font Shop

## Web Font Installation Embedding Fonts

Adding a unique font to your website or web application is a great way to let it become special and allows to follow predefined corporate design rules. The @font-face CSS rule explained below is the most common approach for adding custom fonts to a website.

![](_page_13_Picture_3.jpeg)

### INSTALL FONTS ON SERVERS:

### *1. Localize and unzip the Font-File*

You may install the font software on a web server together with a website in order to enable web browsers to render the typesetting in webdesign, for example by using the cssrule @font-face. Please apply reasonable state-of-the-art measures to ensure, that third parties and other websites cannot acces the font software for displaying.

#### *2. Using Web font software*

The @font-face rule allows custom fonts to be loaded on a webpage. Once added to a stylesheet, the rule instructs the browser to download the font from where it is hosted, then display it as specified in the CSS. This is the method with the deepest support possible right now. The @font-face rule should be added to the stylesheet before any styles.

![](_page_13_Picture_152.jpeg)

Then use it to style elements like this:

body { font-family: , WebFont', Fallback, sans-serif;

Please search the web for more informations about web fonts.

*Please ensure that the usage follows all terms and conditions written in the end user licence agreement. Thank you for using our fonts and font software and enjoy the work with it.*

alphabeet.at / Schriftstudio / Font Shop